# **Comment ouvrir un compte Chronogolf et faire**

# **une réservation en ligne?**

**Tapez « Chronogolf » dans GOOGLE**

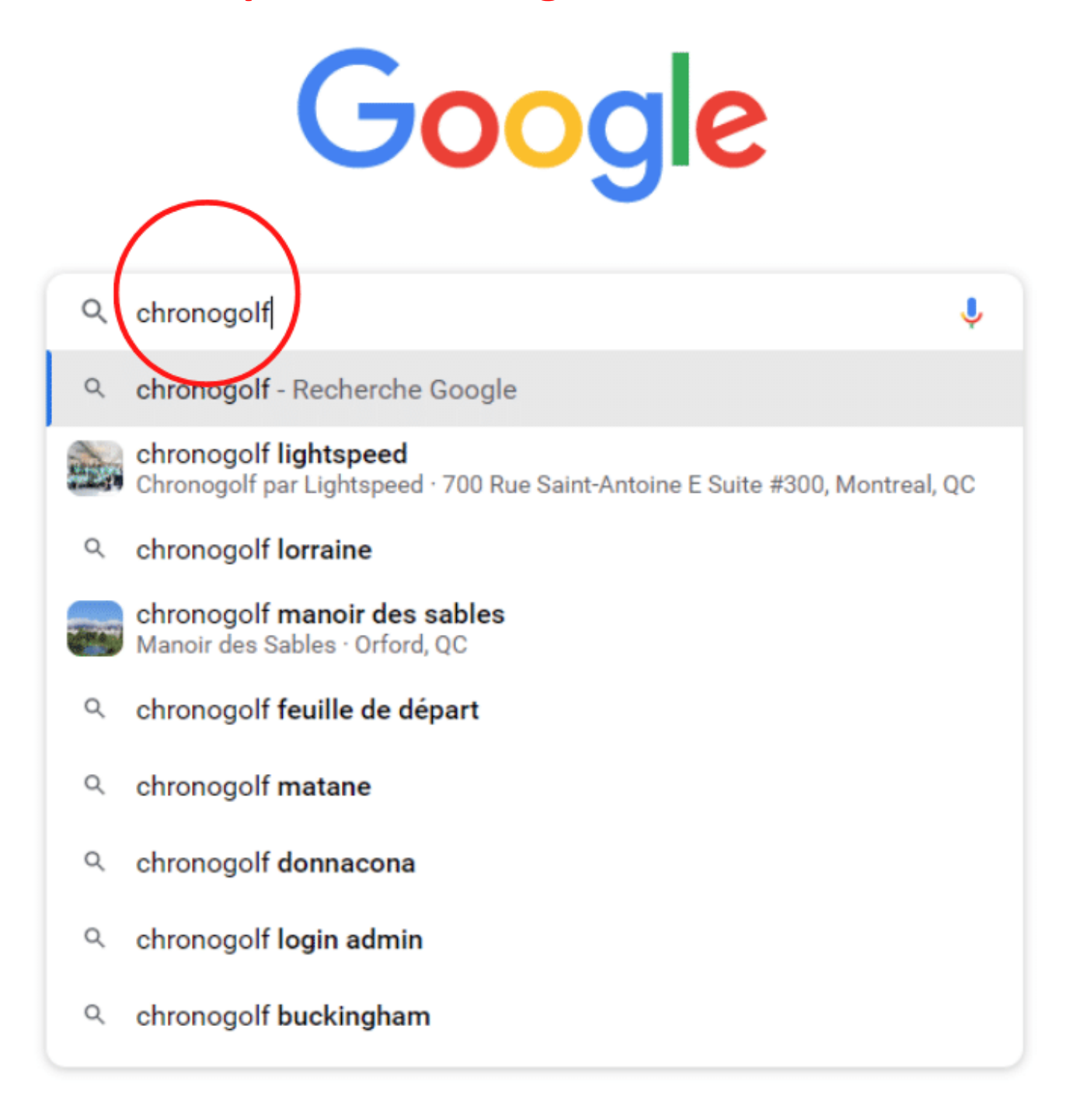

#### **Ensuite cliquez sur « Chronogolf »**

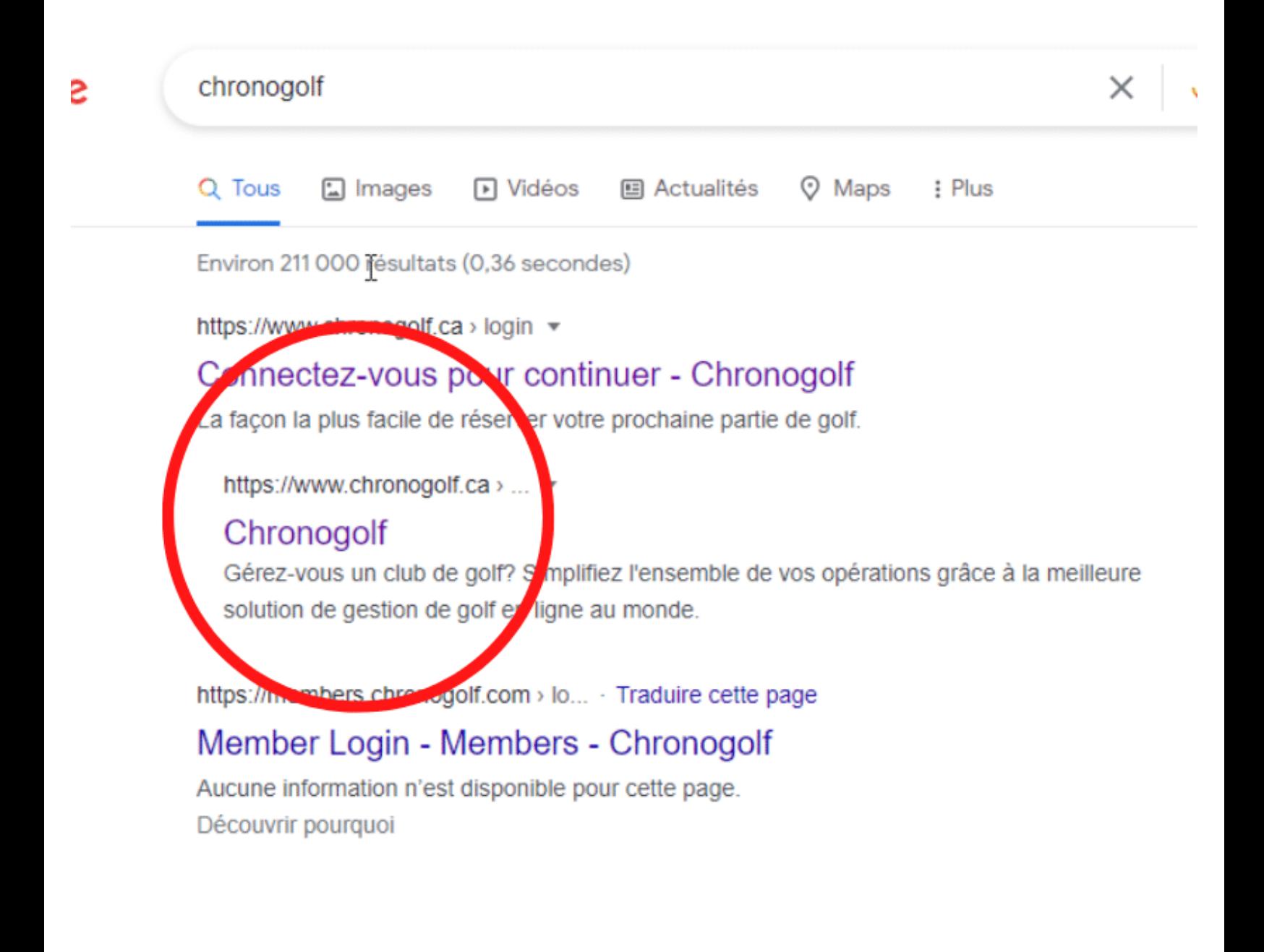

#### **Faites votre ouverture de compte**

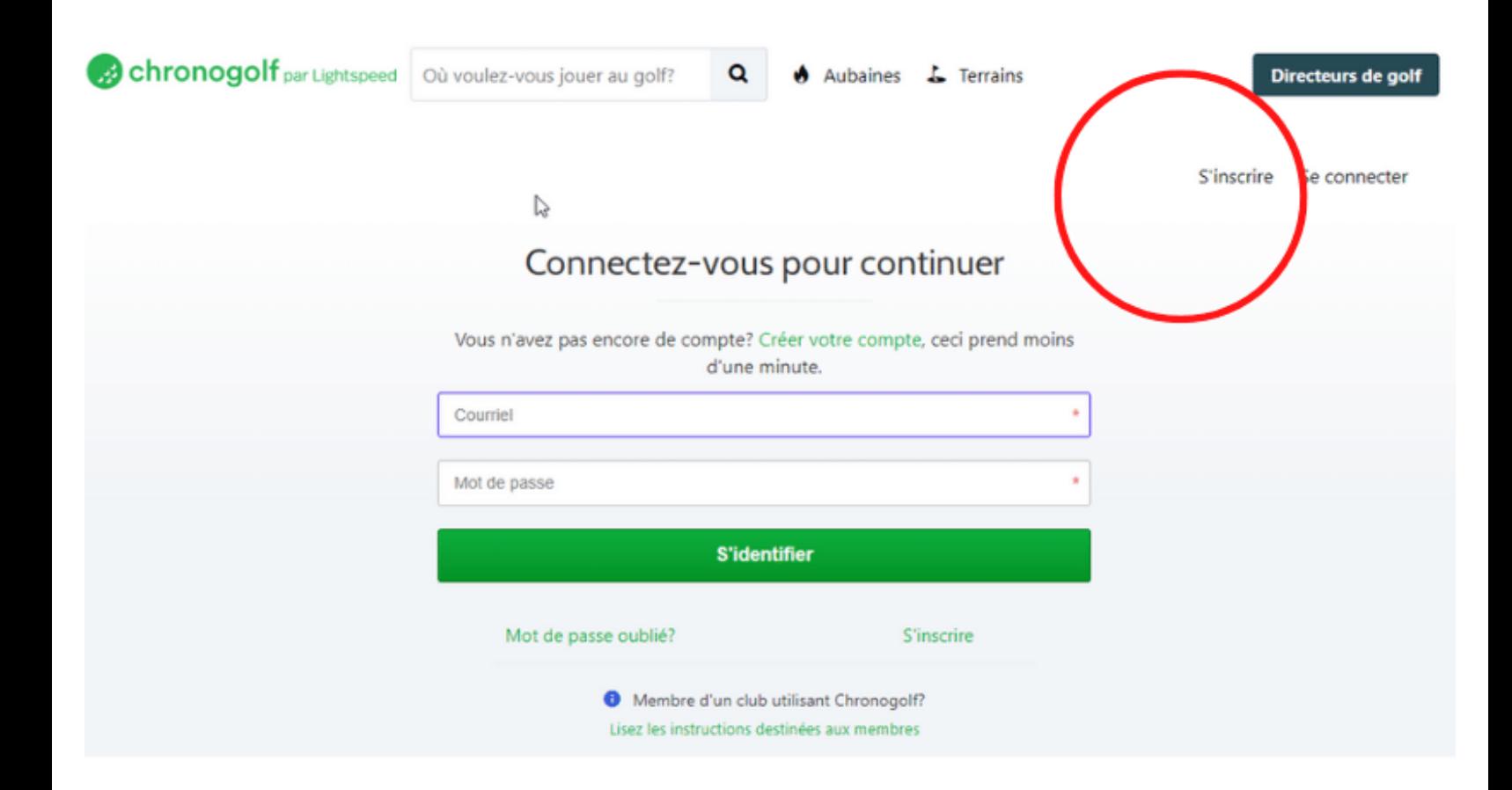

#### **Entrez vos informations**

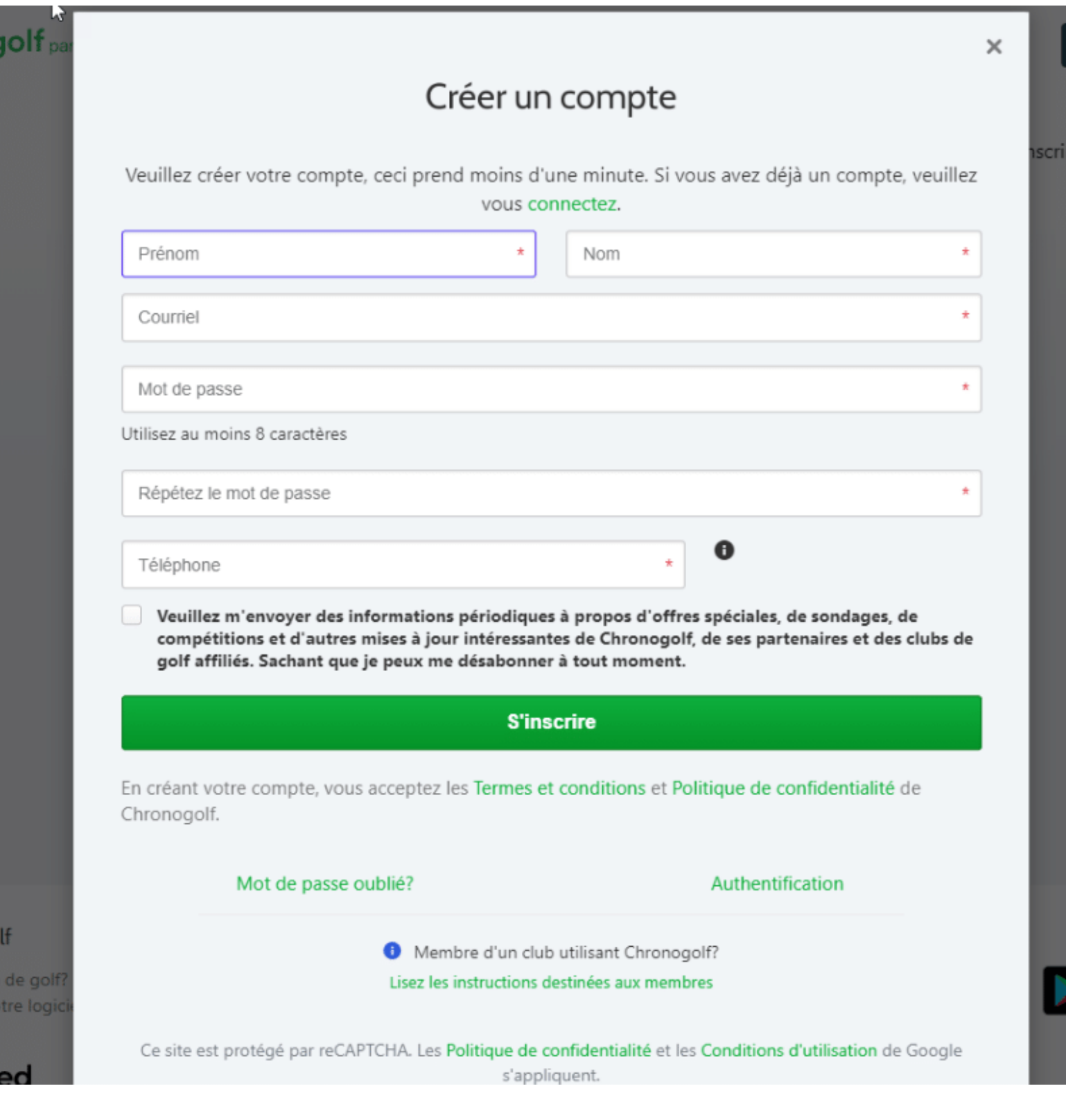

# **Ensuite débutez votre réservation, allez sur « www.golfdorval.com »**

**Cliquez sur le bouton rouge « réservez un départ »**

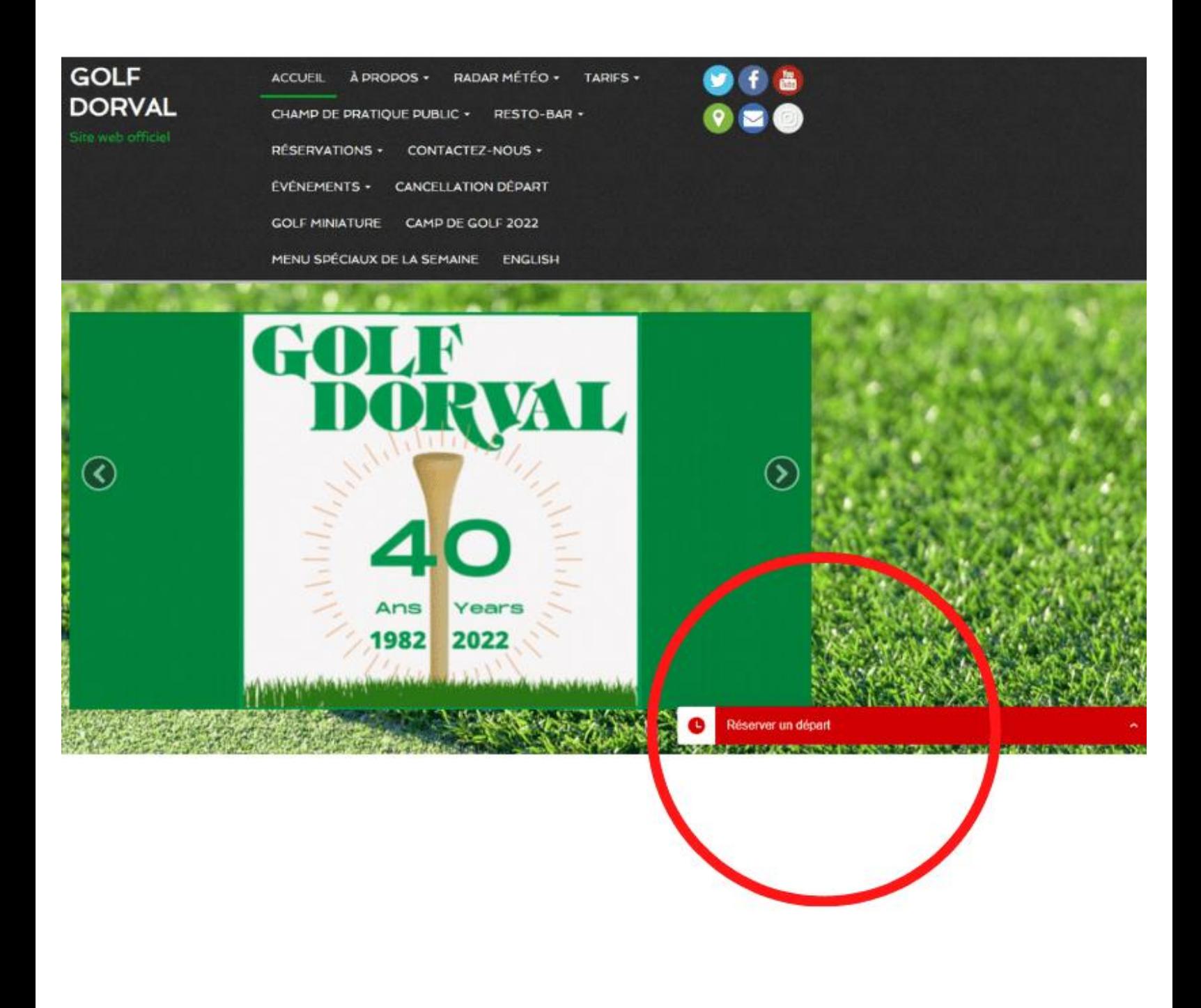

# **Choisissez une journée (maximum 3 jours à l'avance)**

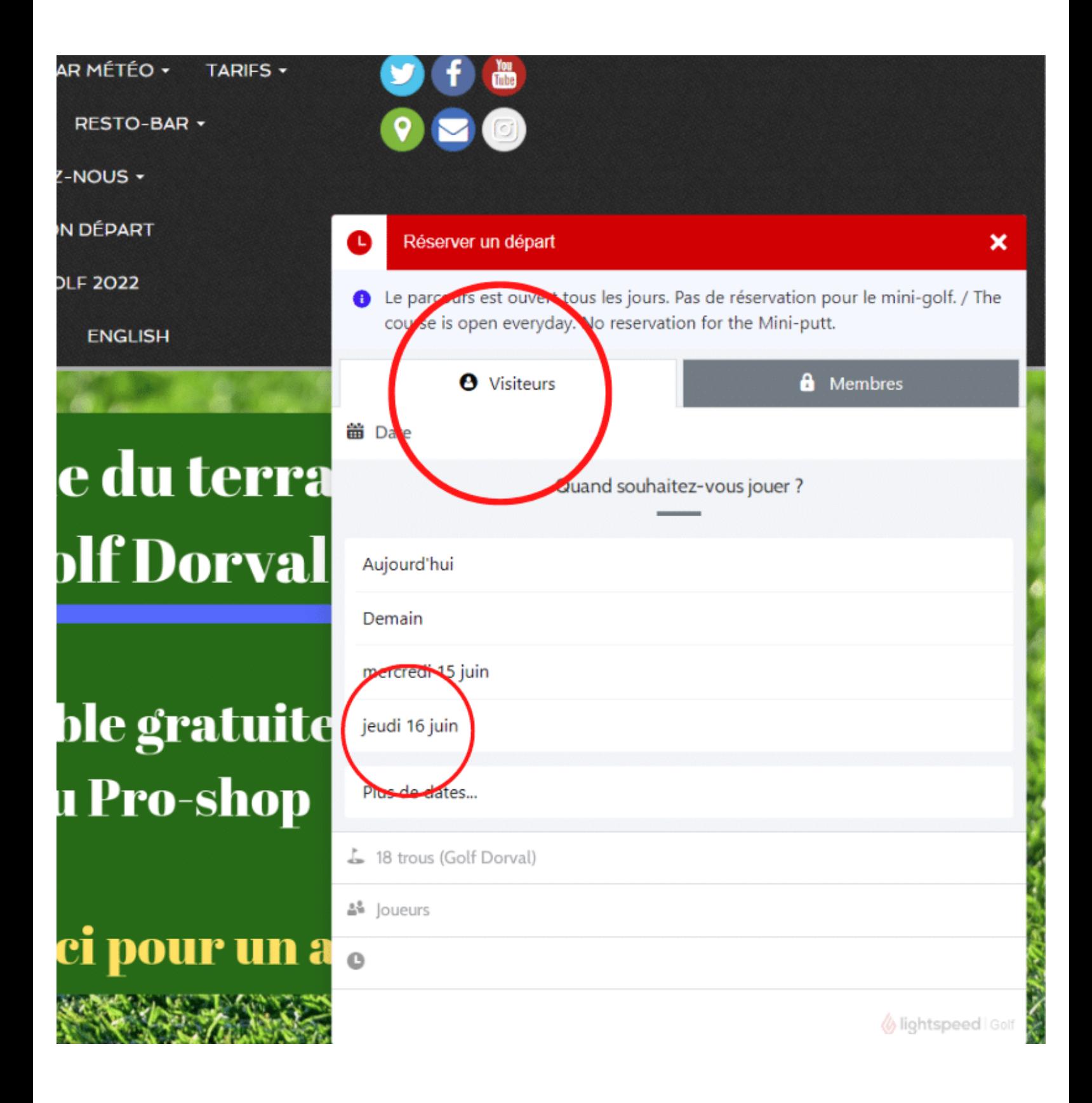

# **Choisir sur le départs #1 ou départs #10 (back nine) (de 6h00 à 7h12 seulement) (9 trous seulement)**

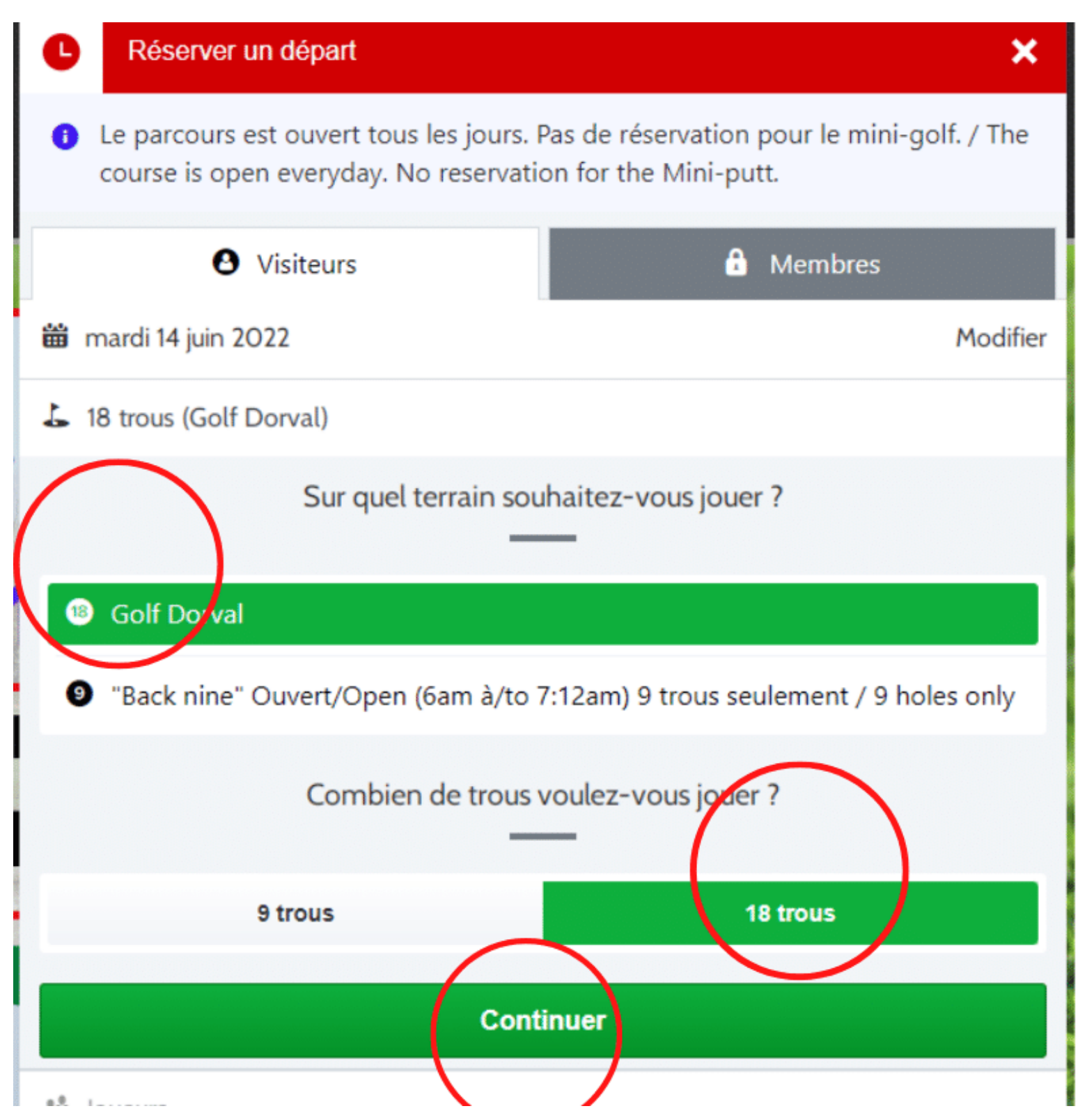

### **Choisir le nombre de golfeurs**

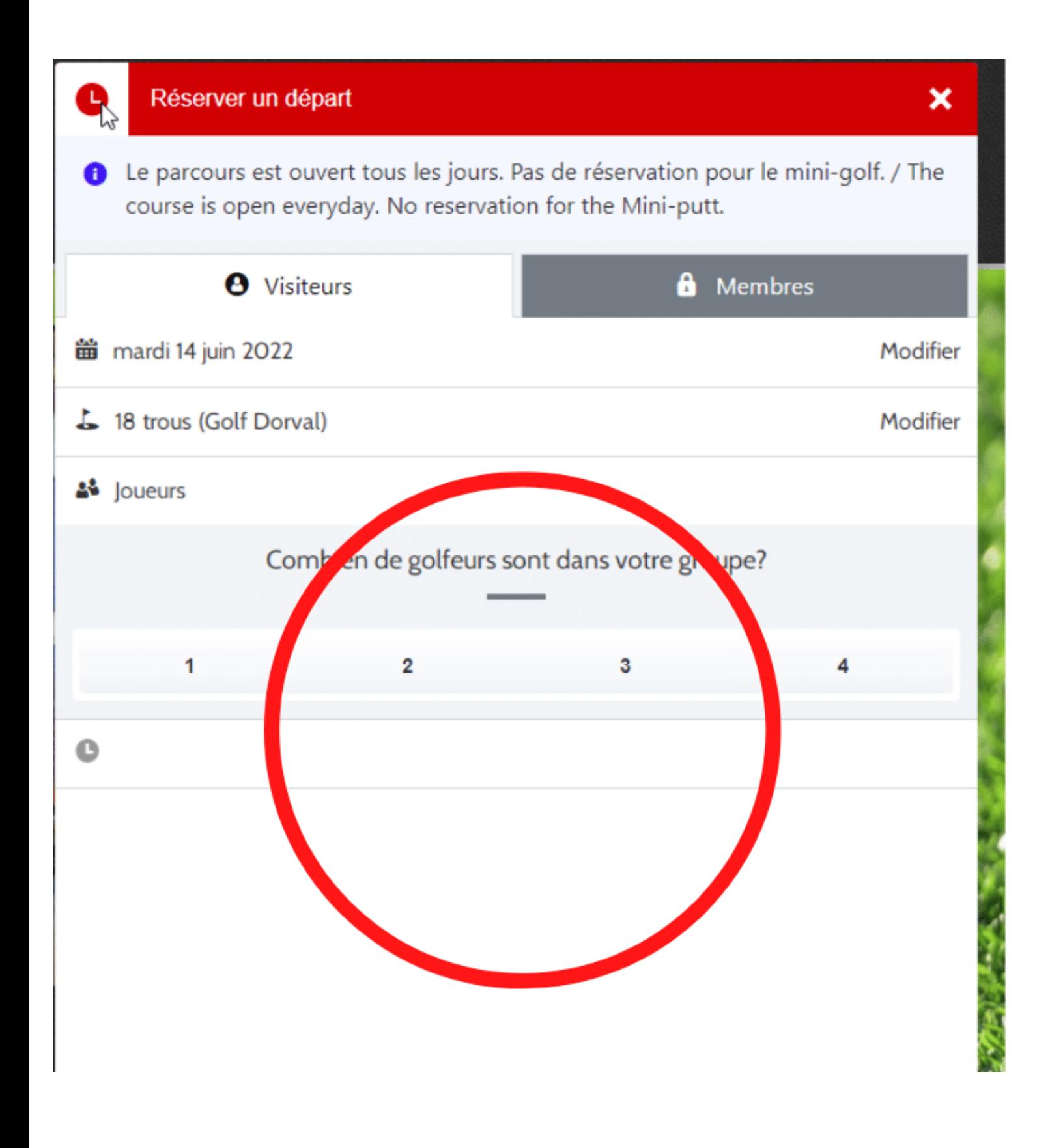

#### **Choisir le type de golfeurs**

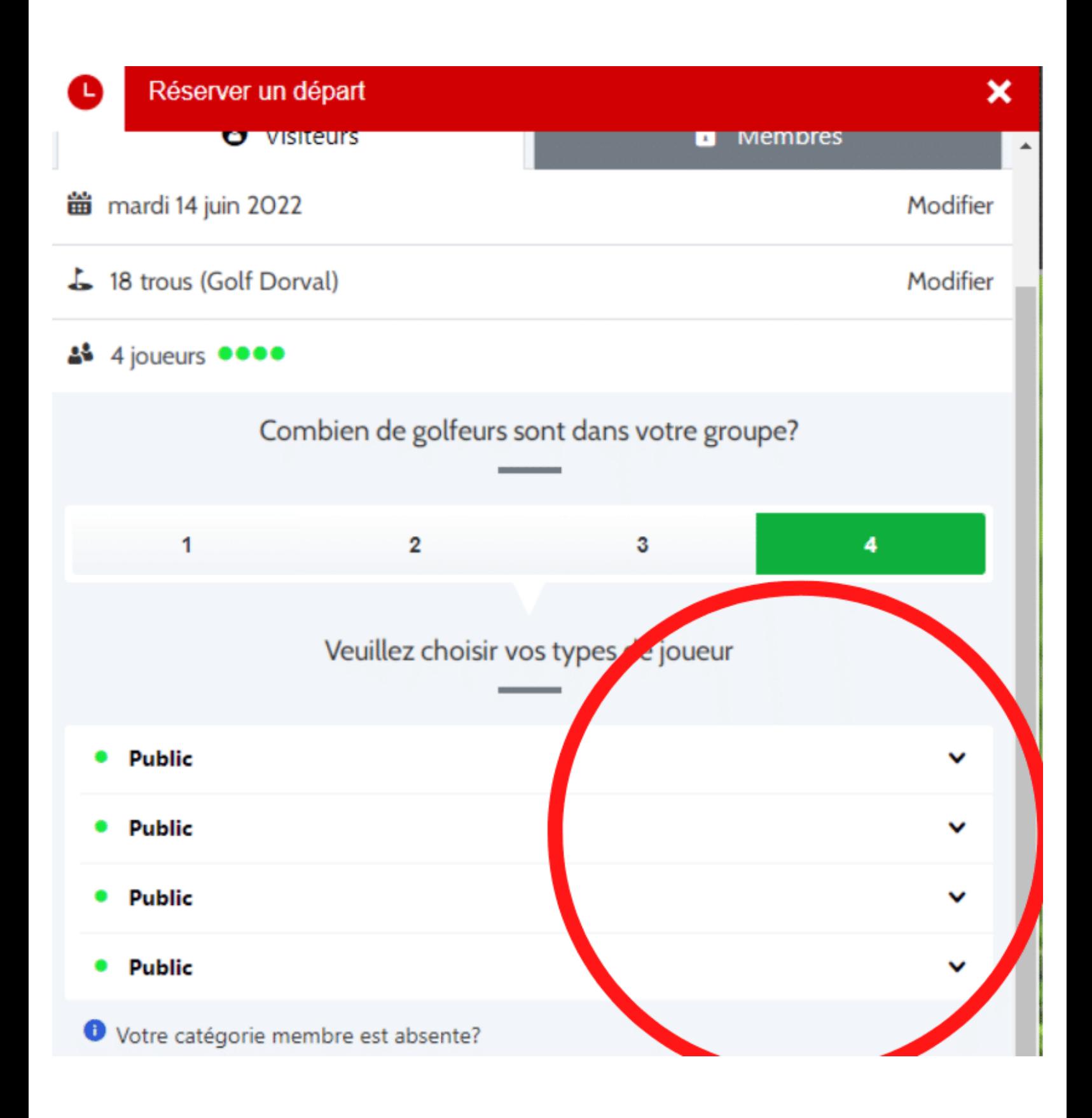

#### **Choisir l'heure désirée**

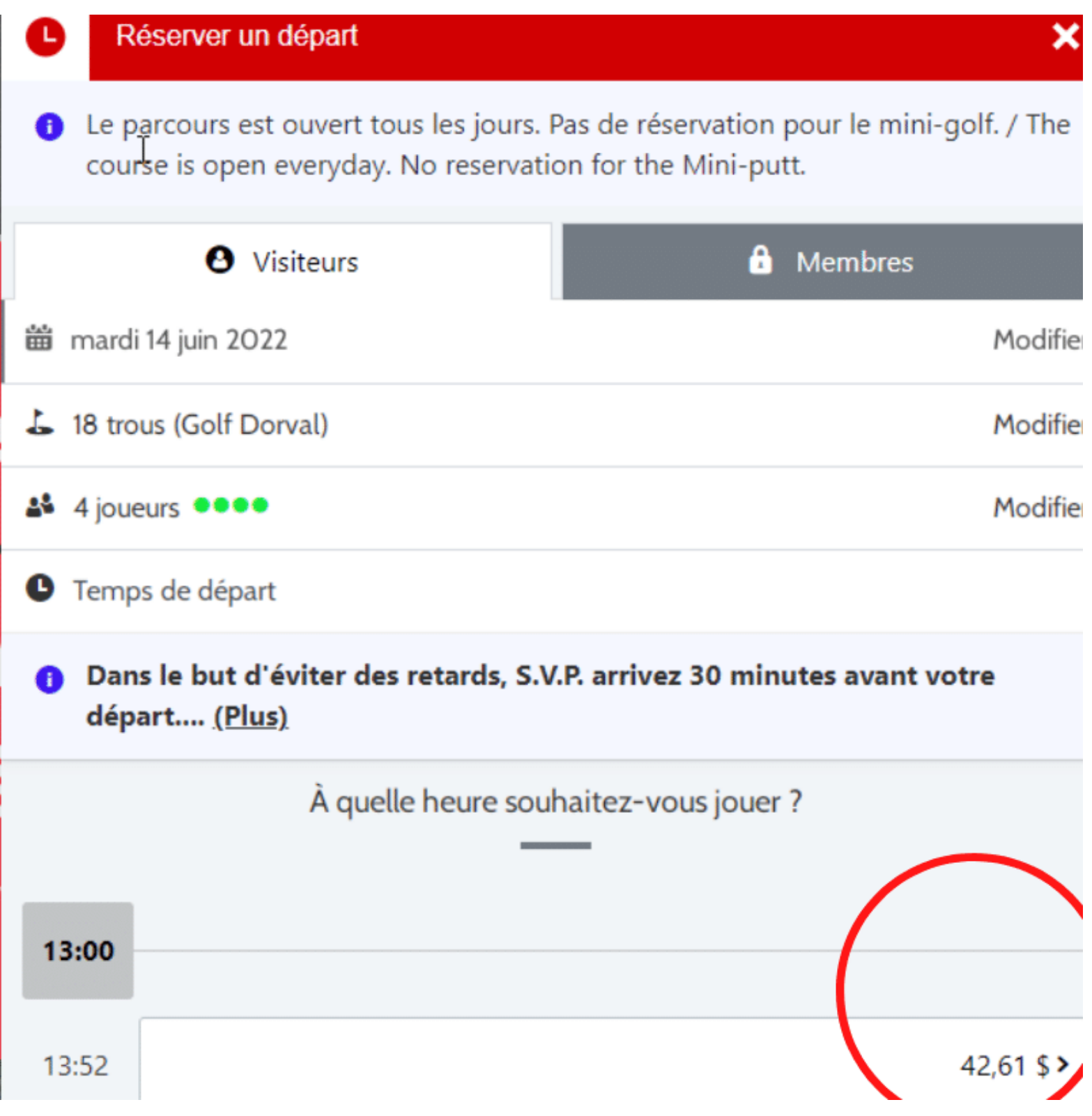

#### **Connectez-vous à votre compte**

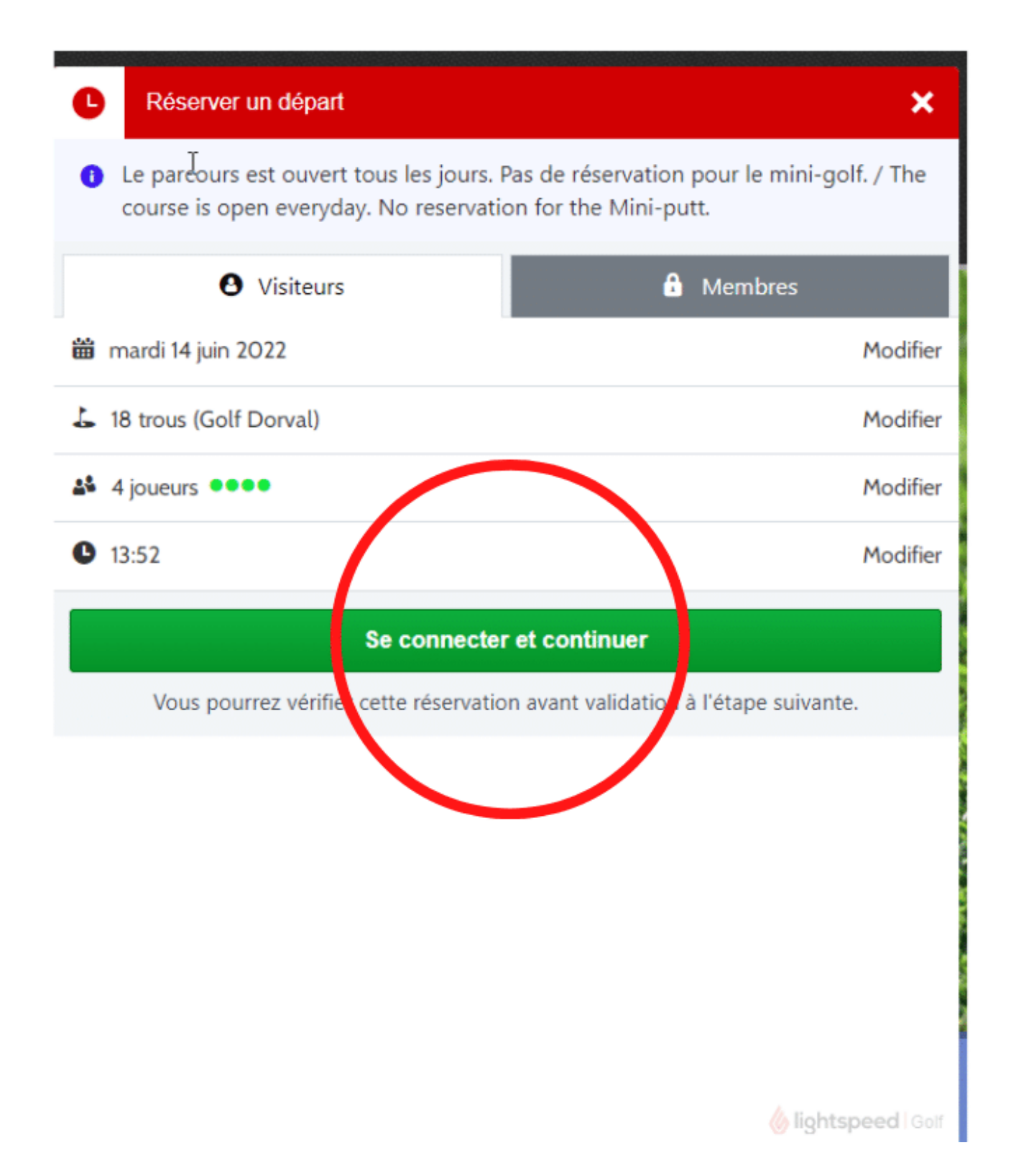

# **Identifiez-vous avec votre courriel et mot de passe**

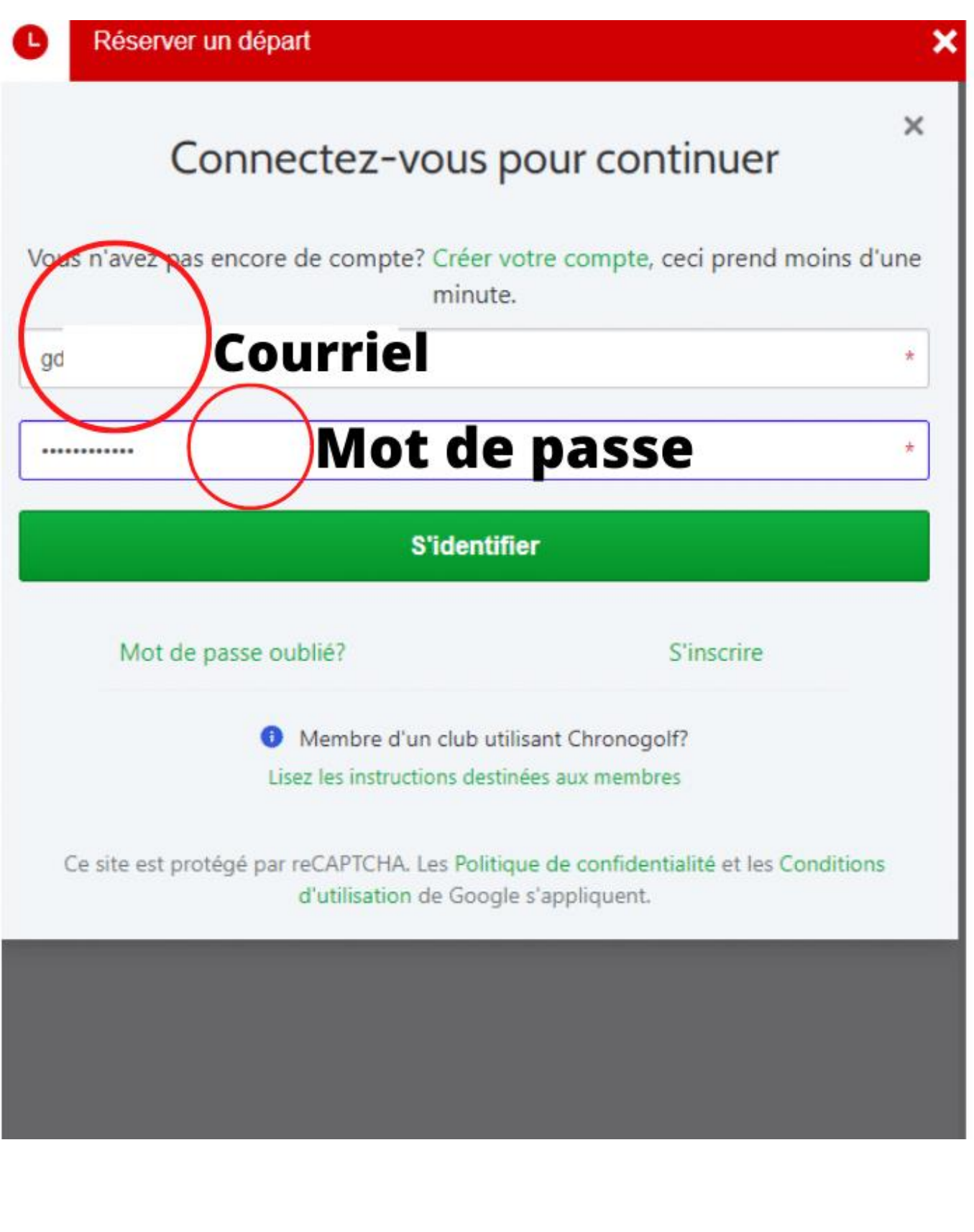

#### **Confirmez votre réservation (vous avez 6 minutes pour le faire)**Il vous reste 5:54 pour confirmer votre réservation du 4 juin 2022 13:52 0 Chippnogolf par Lightspeed Français + **O** Mon compte -RÉSERVATION DE TEMPS DE DÉPART **GOLF DORVAL**  $18 - 9$ Dans le but d'éviter des retards, S.V.P. arrivez 30 minutes avant votre départ.... (Plus) Dorval, Ou r Canadi 14 Golf Dorval 13:52 Option de paiement esse 18 trous **EPARGNEZ 5,87 S** DÉTAILS **Prix standard N** Promotion en ligne  $4 \times 18$  trous 170.44 \$ 195,96\$ 190,09\$ Sous-total 170.44 \$ Payez au golf Payez en ligne 43,12 \$ Payez au golf 146,97 \$ 25.52 \$ Taxes **TOTAL** 195,96\$ Configurez vos invité(e)s Accélérez votre identification au proshop! **MONTANT DÛ AU TERRAIN** 195,96\$ \* Invité(e) \* Ce prix est pour · G. Dorval · Invité(e) »  $\bullet$  Invité(e)  $\times$ Politique d'annulation ceux qui ne La politique d'annulation est  $\sum$  heures avant le G. Dorval veulent pas de temps de départ programmé. · Public voiturette Les annulations doivent être faites par l'intermédiaire de votre compte Chronogolf. Sinon. vous devrez en informer le club de golf par téléphone. Veuillez noter que vous contractez avec le club de golf à l'égard de votre réservation, et non avec Chronogolf. Chronogolf facilite votre contrat avec le Réclamez une promotions ou forfait ciub de golf grâce à l'utilisation de son système de réservation.

# **Attention n'oubliez pas de cochez pour pouvoir confirmer, le bouton vert sera foncé et vous pourrez cliquer dessus.**

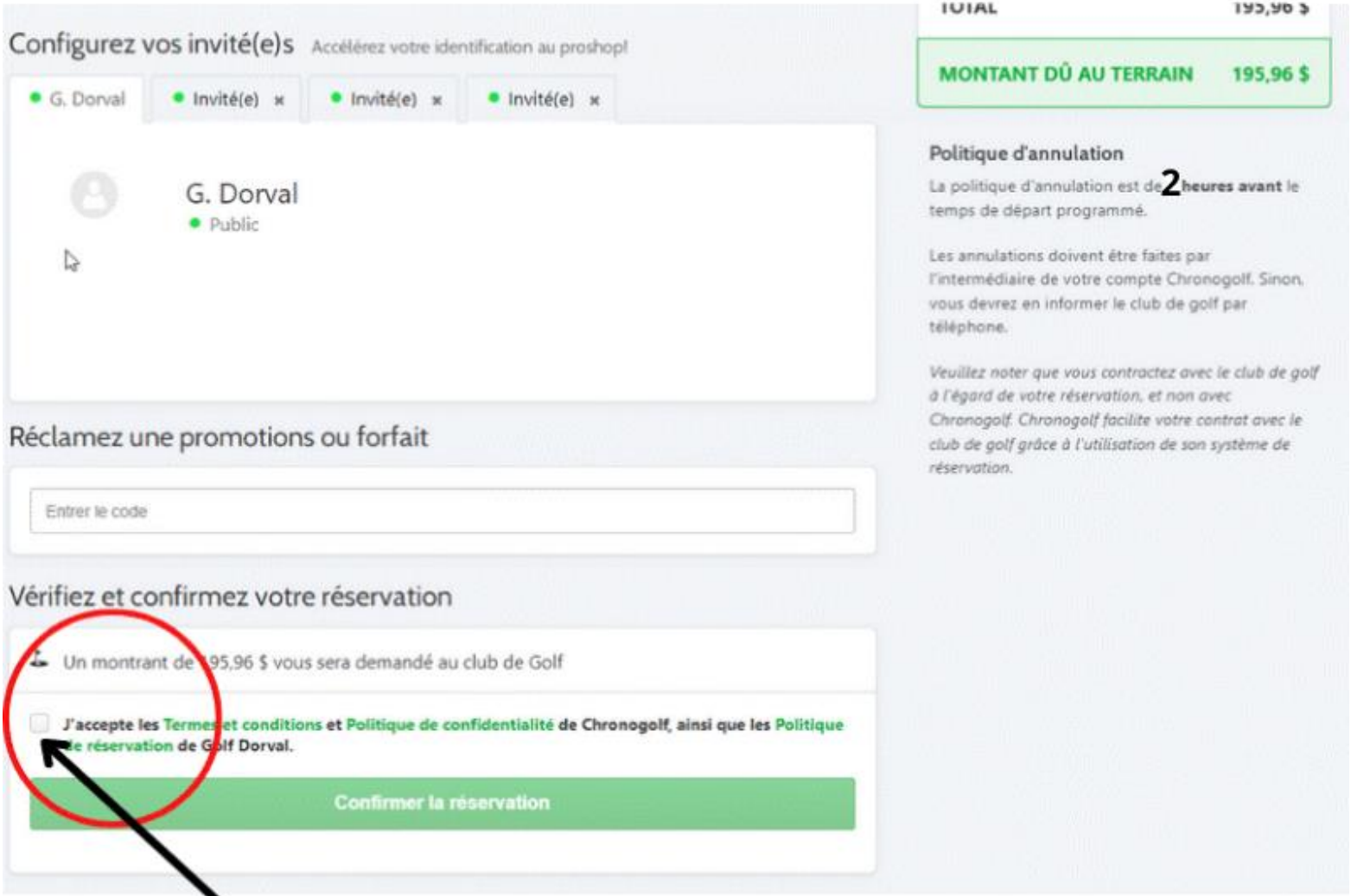

# Important cochez pour pouvoir confirmer

# **Un numéro de confirmation vous est envoyé par courriel.**

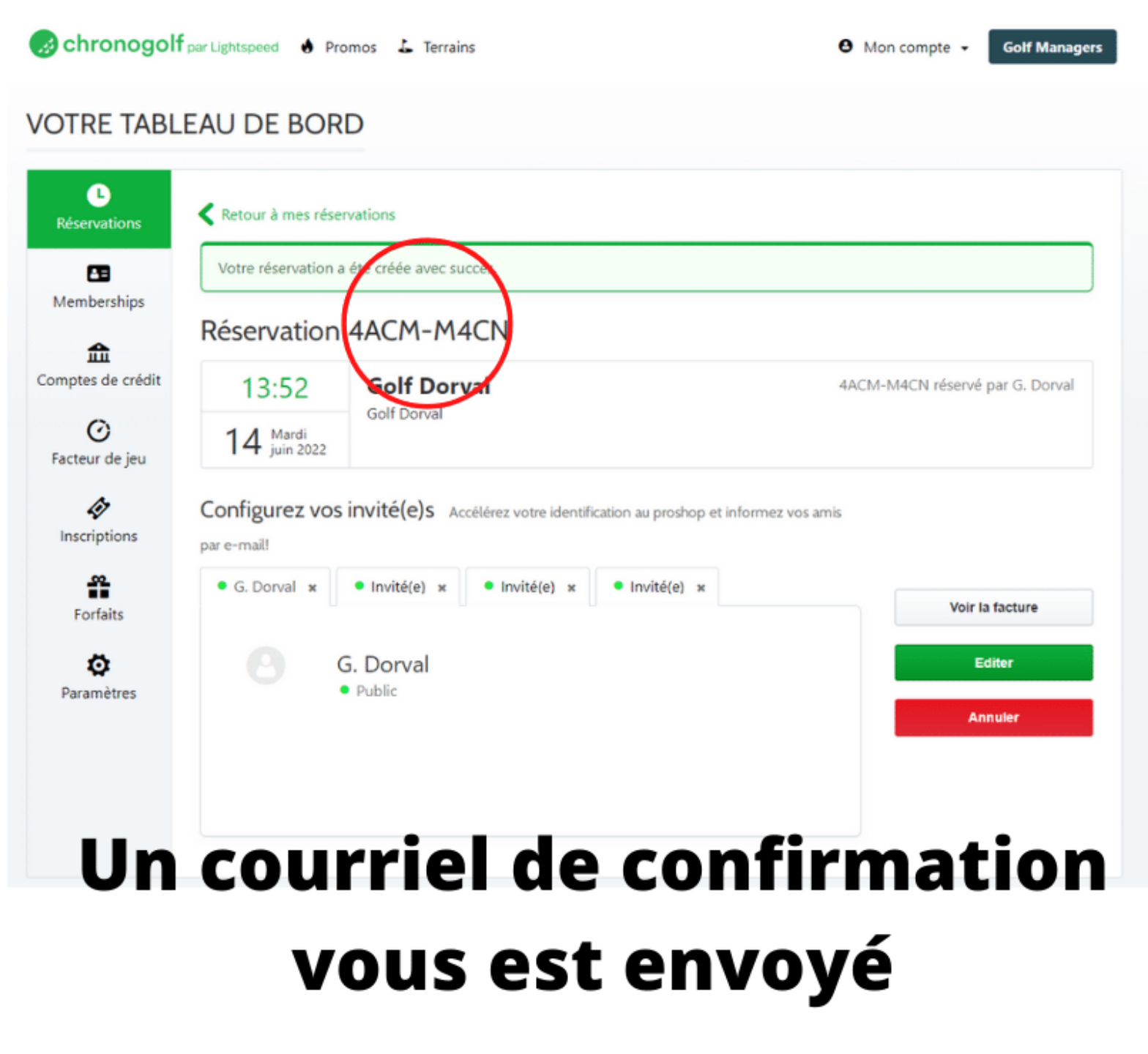

**Votre réservation est complétée !!!!**